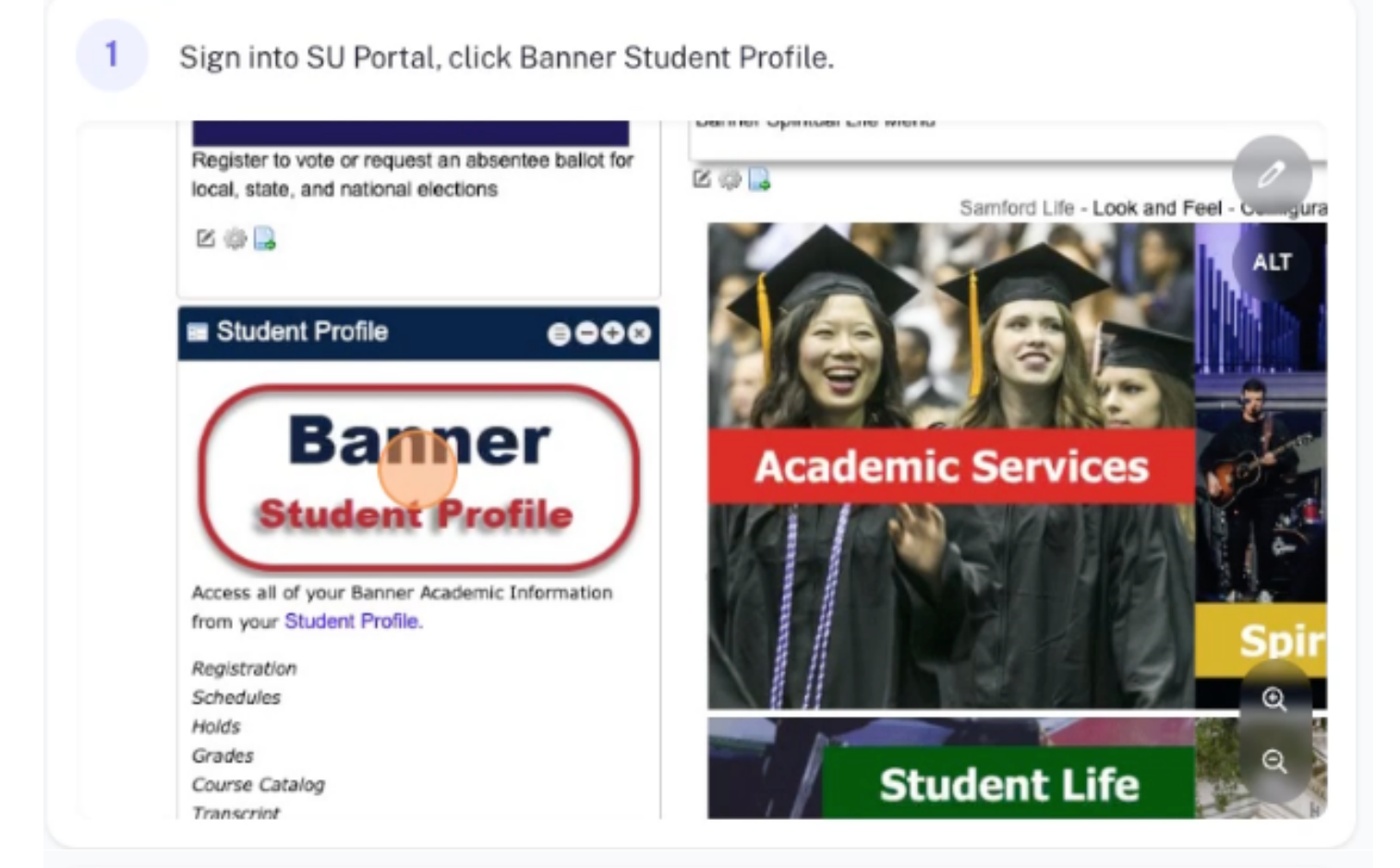

## Click "Apply for Graduation"  $\mathbf{2}$

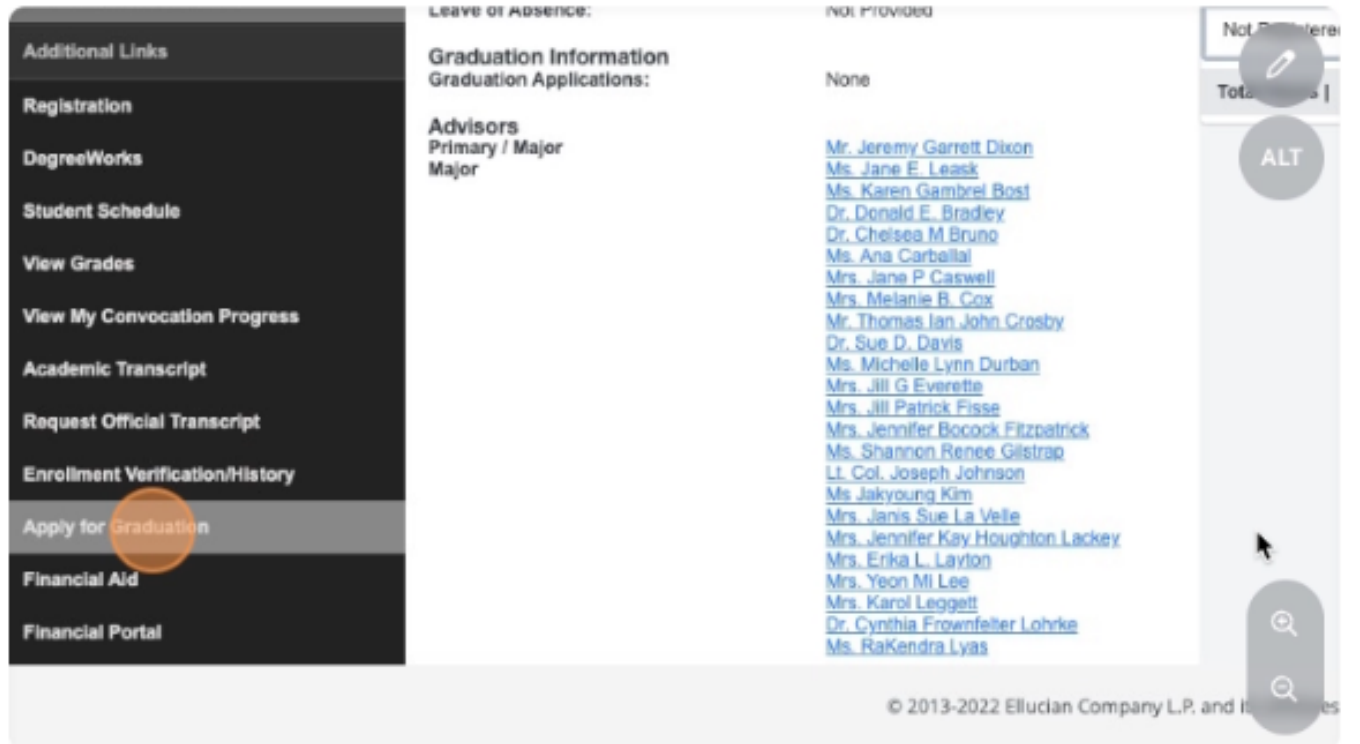

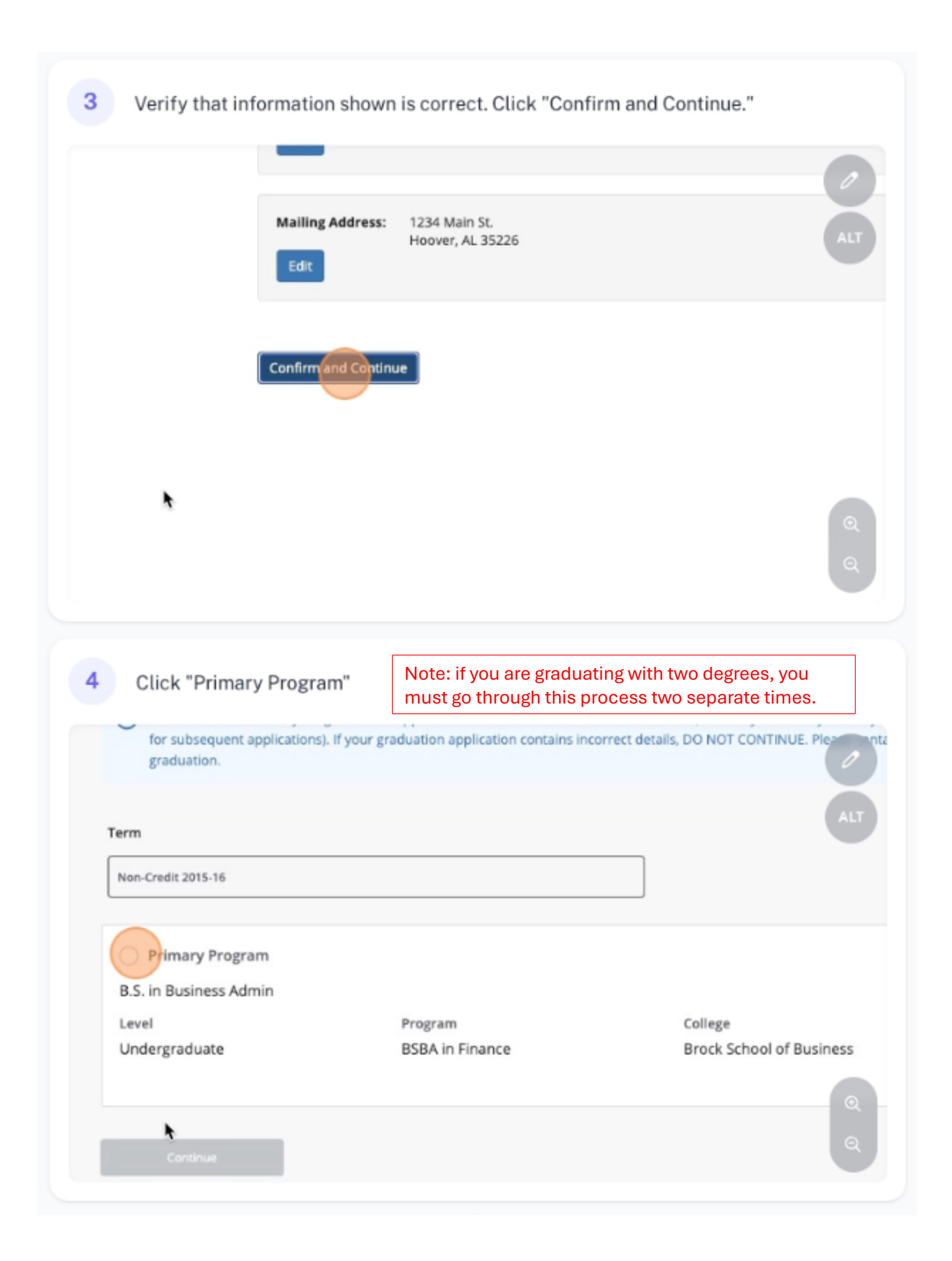

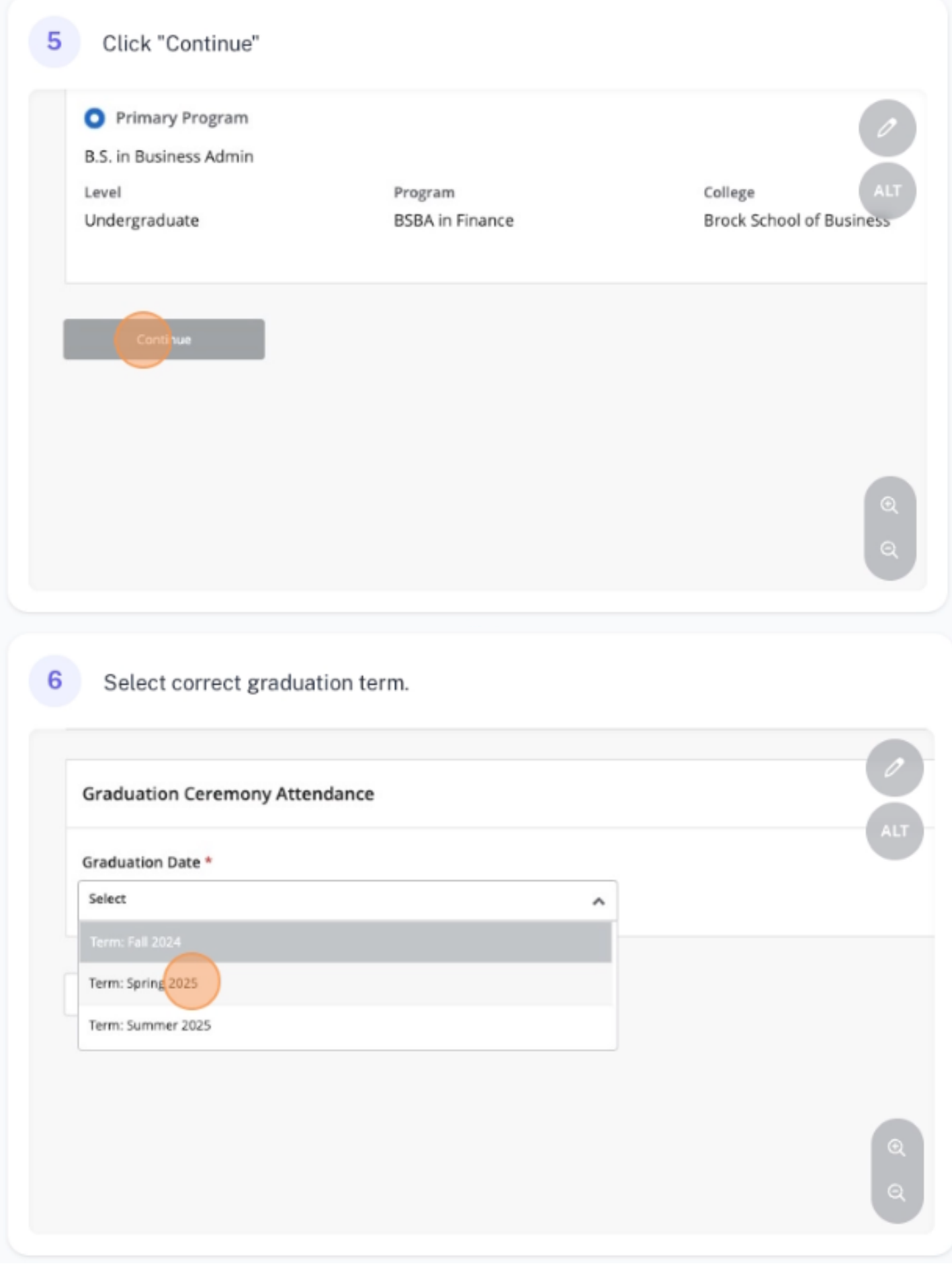

7 Answer ceremony attendance question.

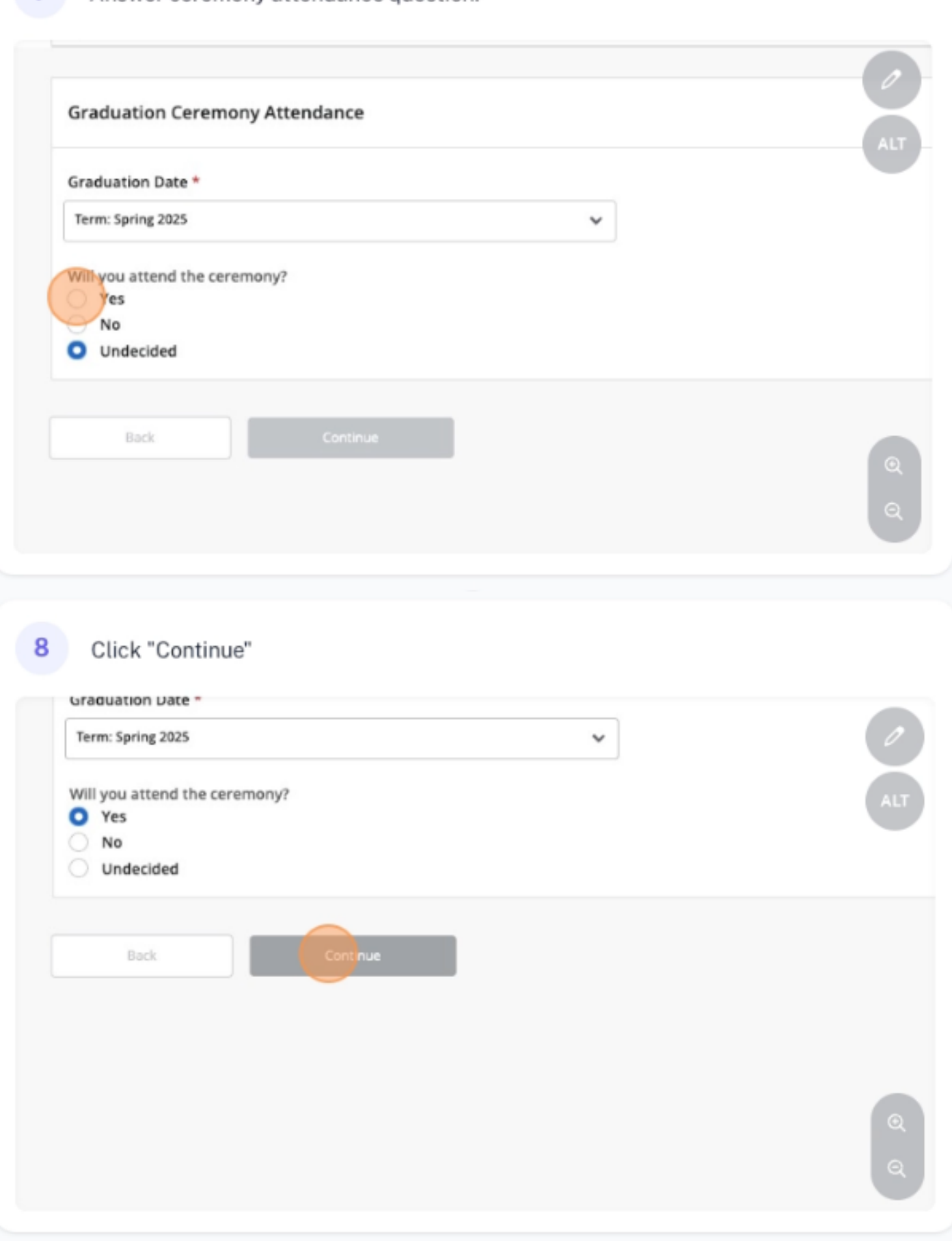

9 Use the dropdown to select diploma name.

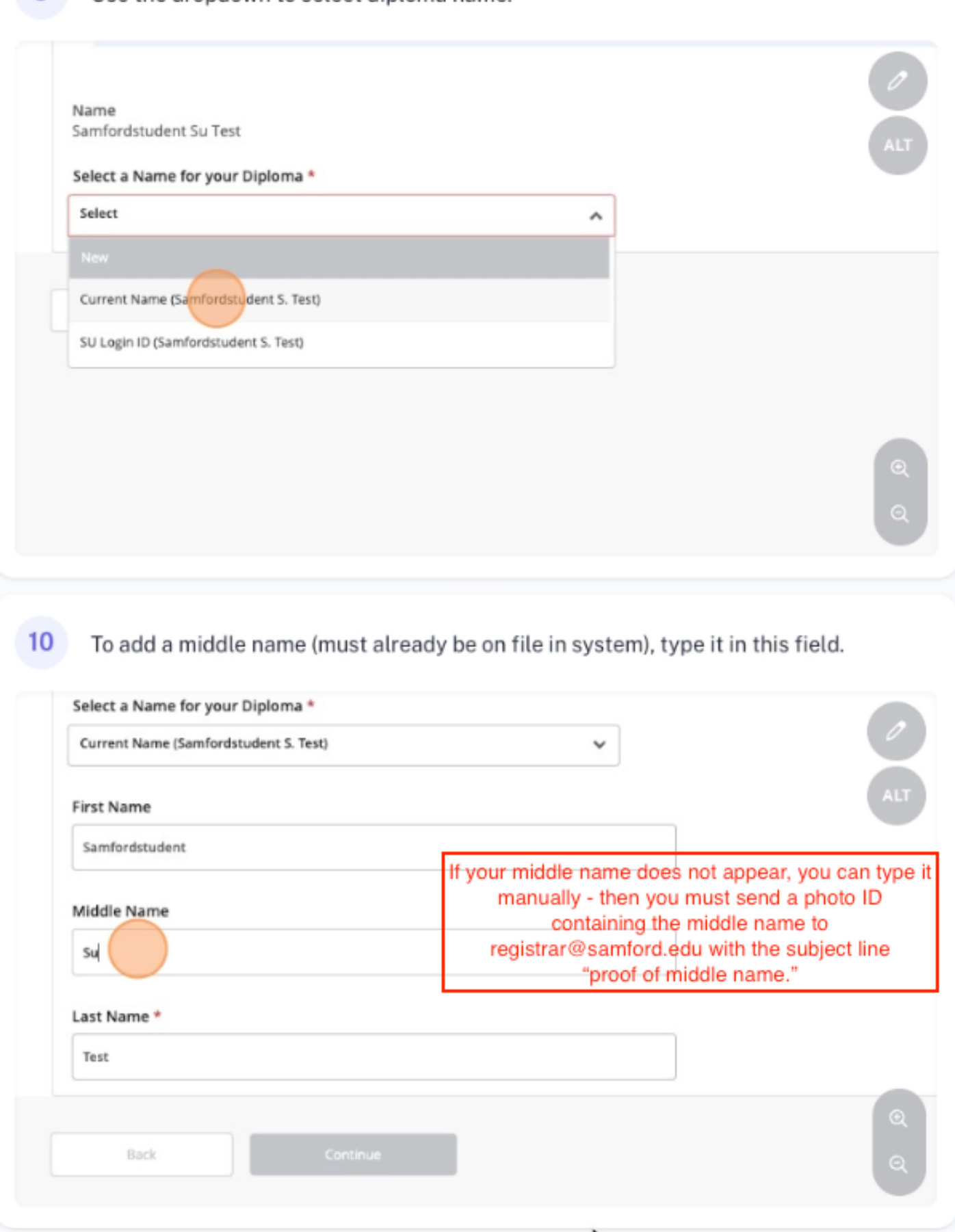

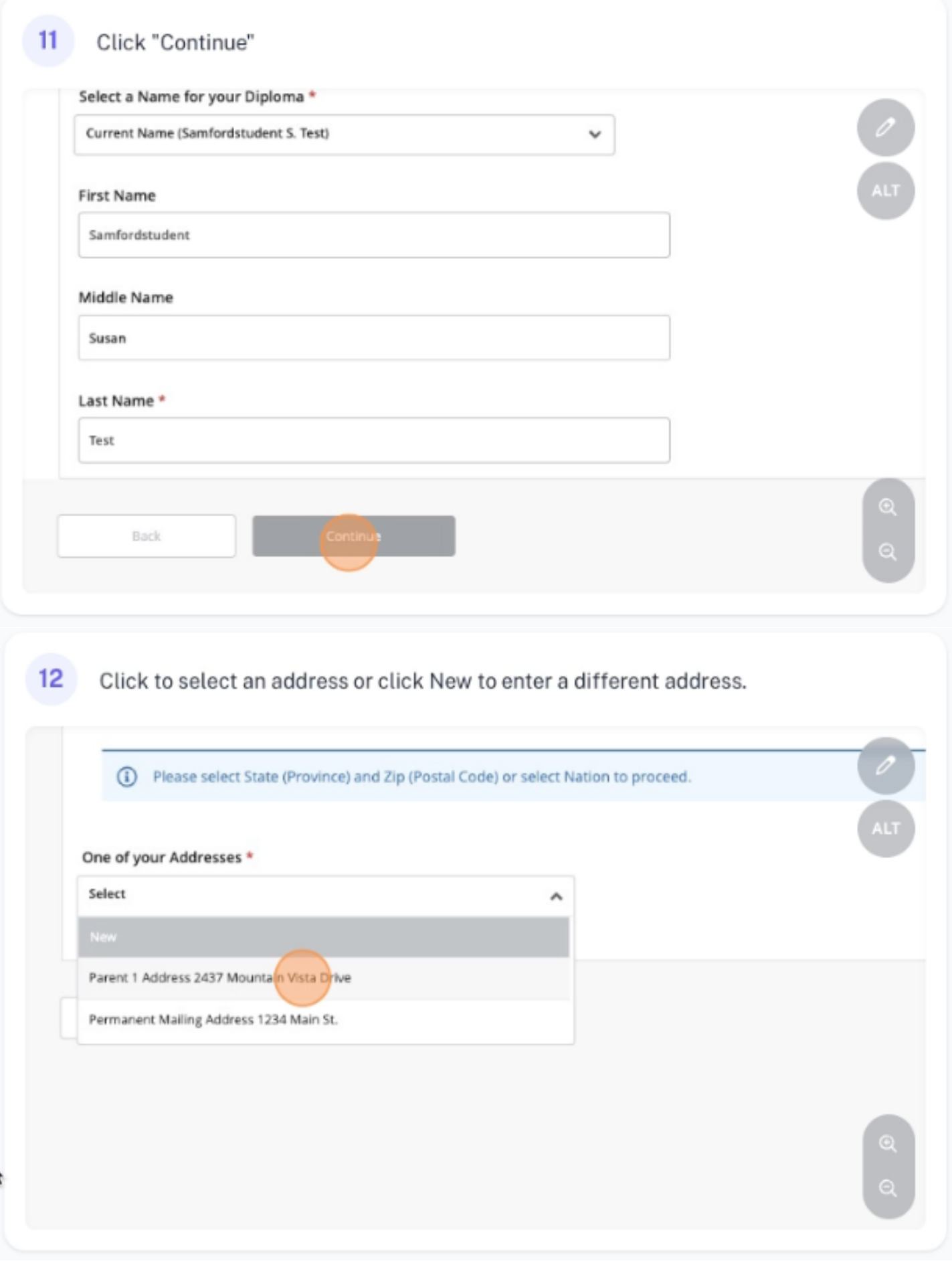

## 13 Click "Continue"

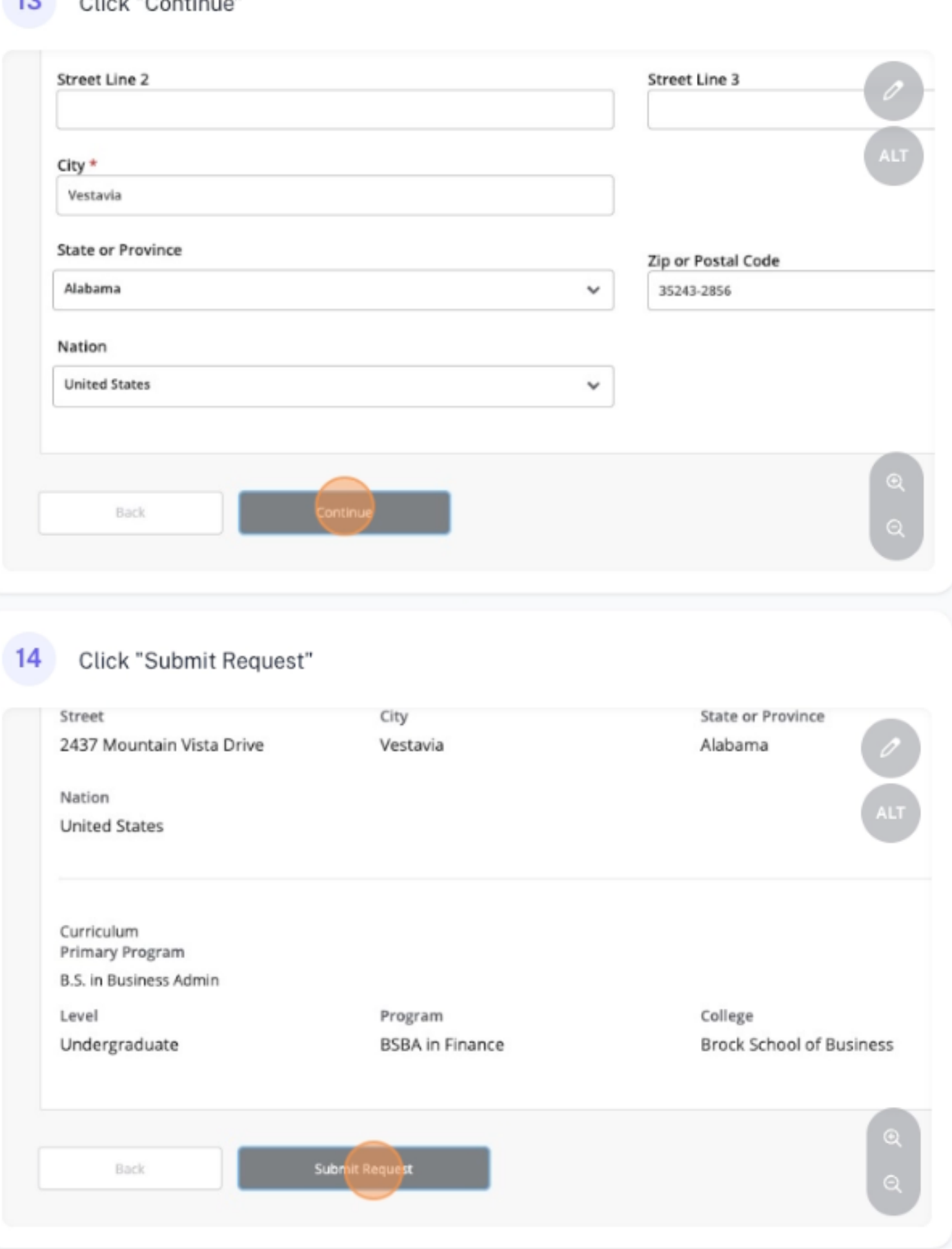

## $15<sup>2</sup>$ Application has been submitted correctly.

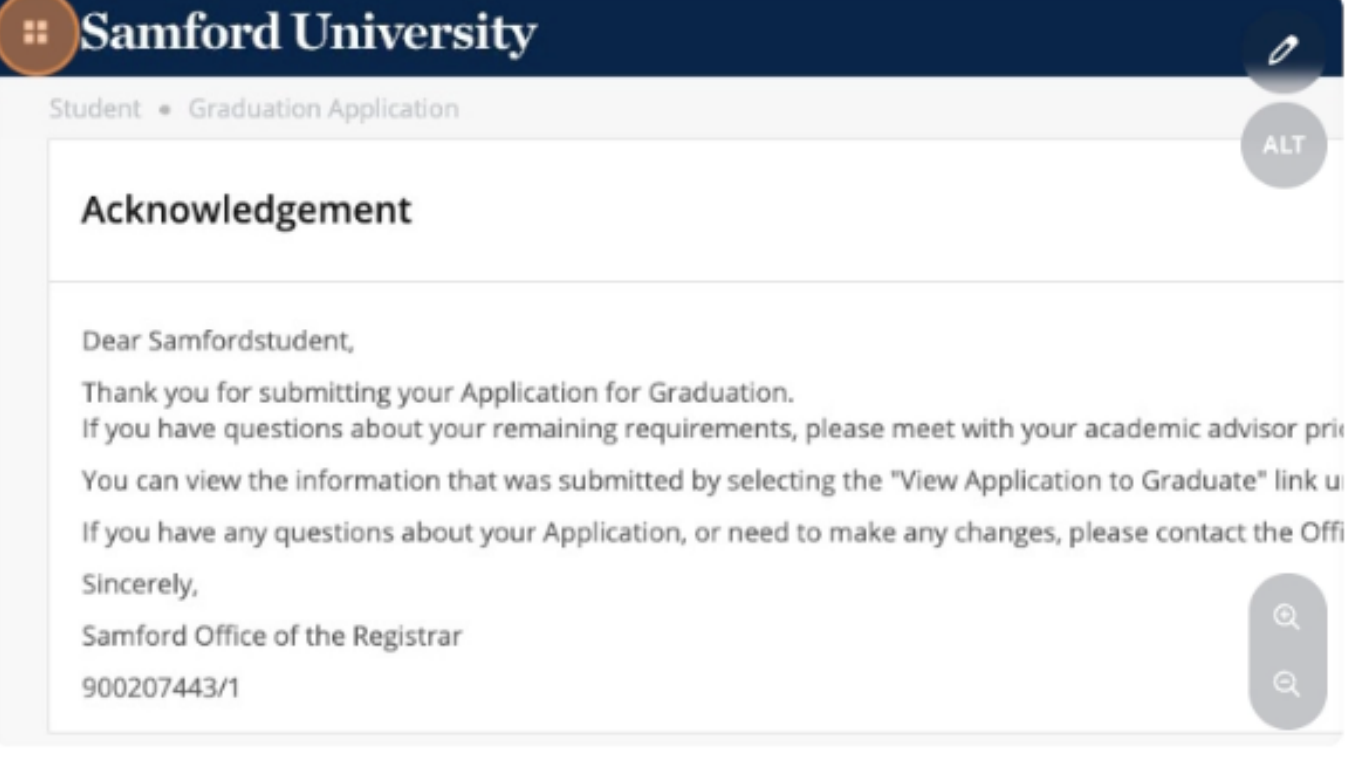

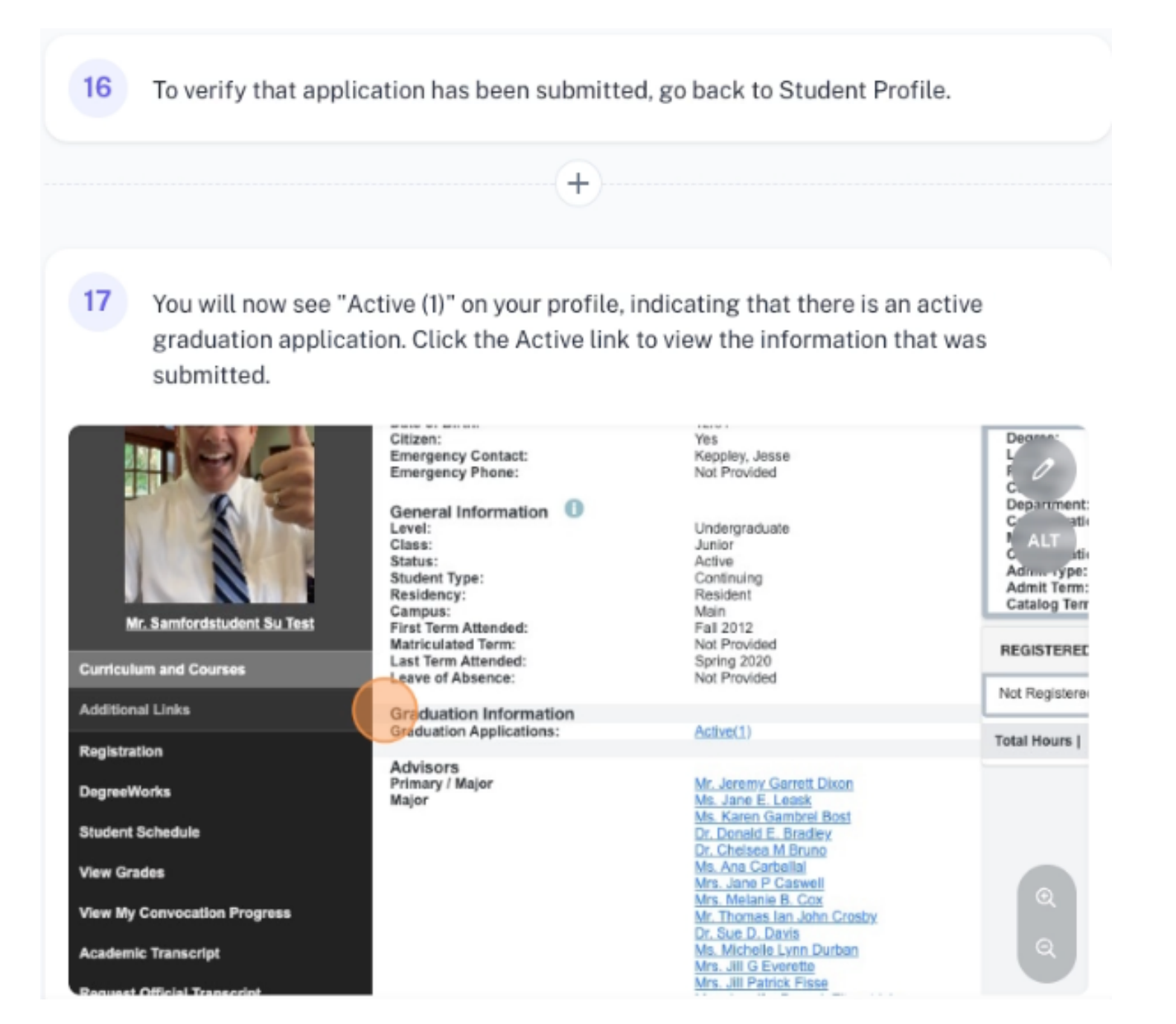